### Baromètre sonore

Mesurer et rendre visible la pollution sonore.

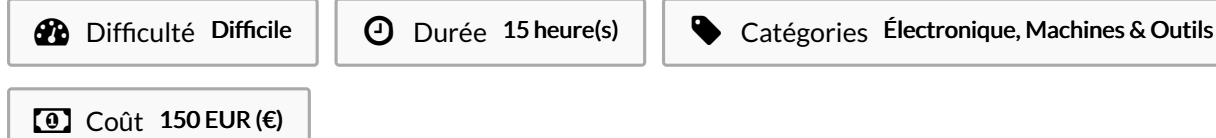

#### Sommaire

[Introduction](#page-0-0) Étape 1 - [Idéation](#page-0-1) Étape 2 - Choix de [l'échelle](#page-2-0) Étape 3 - [Construction](#page-2-1) d'une maquette Étape 4 - [Electronique](#page-3-0) Arduino Étape 5 - [Programmation](#page-4-0) du code Étape 6 - [Découpe](#page-4-1) laser Étape 7 - [Assemblage](#page-5-0) de la boite Étape 8 - [Fixation](#page-5-1) des LED Étape 9 - [Résultat](#page-5-2) final Notes et [références](#page-5-3) **Commentaires** 

#### <span id="page-0-0"></span>Introduction

Le baromètre sonore capte le bruit (dans une classe par exemble) et allume un smiley en fonction de l'intensité du son.

#### Matériaux

Carte Arduino Résistances Ampoules LED Transistor Plexiglass Bois

**Barometre Sonore Code [Arduino.odt](https://wikifab.org/images/d/d9/Barometre_Sonore_Code_Arduino.odt)** 

#### Outils

Découpe laser Découpe vinyle Fer à souder Colle chaude

#### <span id="page-0-1"></span>Étape 1 - Idéation

S'accorder ensemble sur le projet - imaginer d'abord séparément puis mettre en commun.

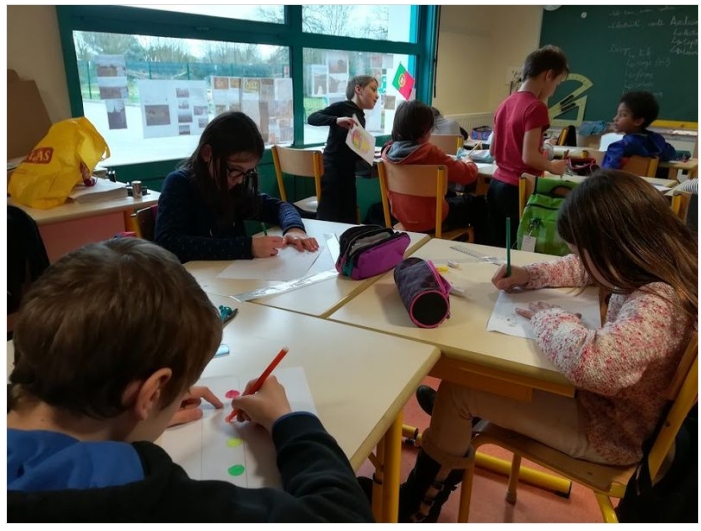

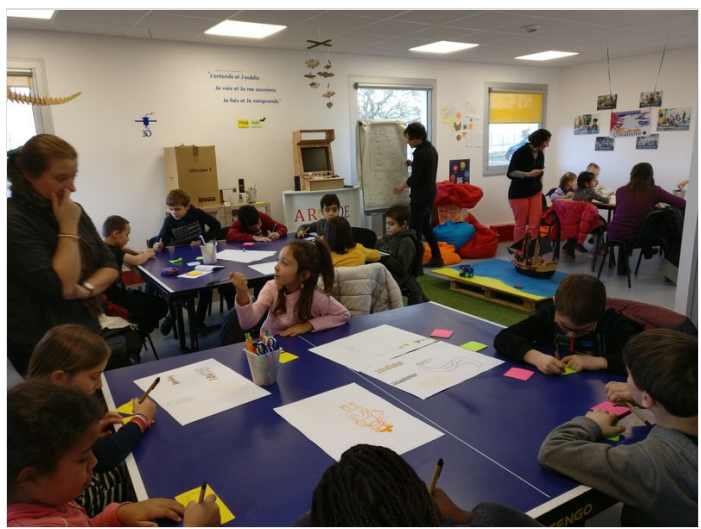

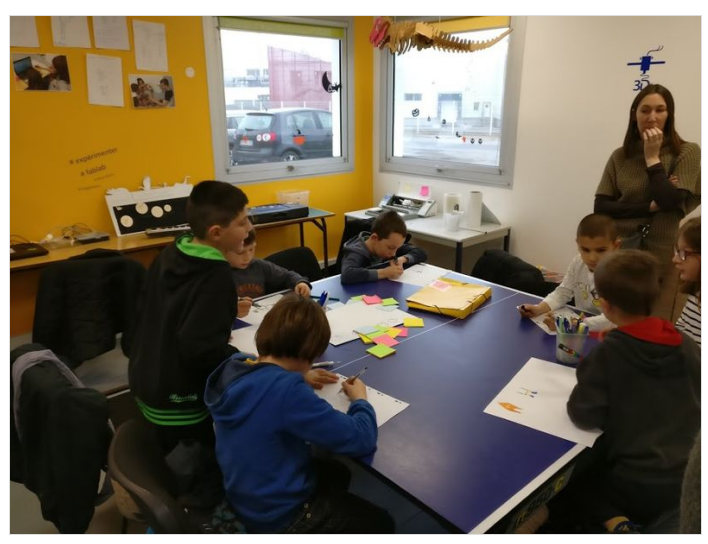

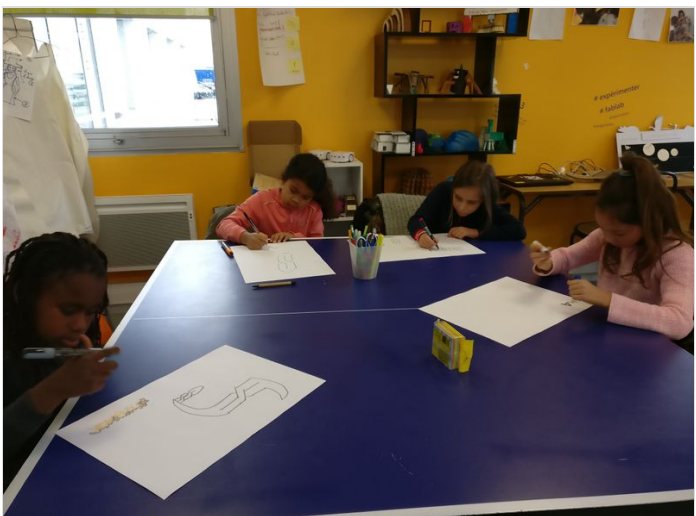

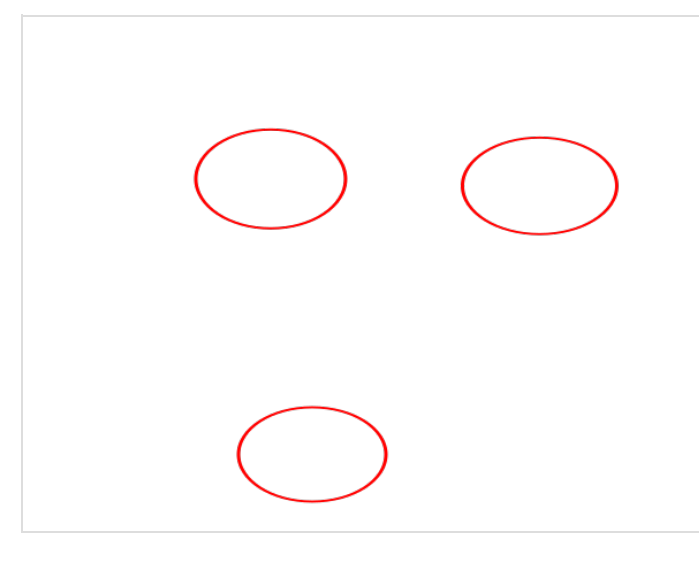

## <span id="page-2-0"></span>Étape 2 - Choix de l'échelle

Plusieurs projets sont débattus.

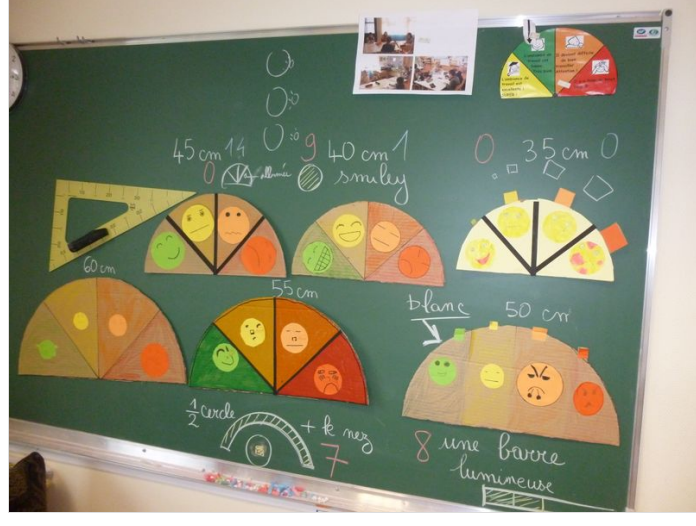

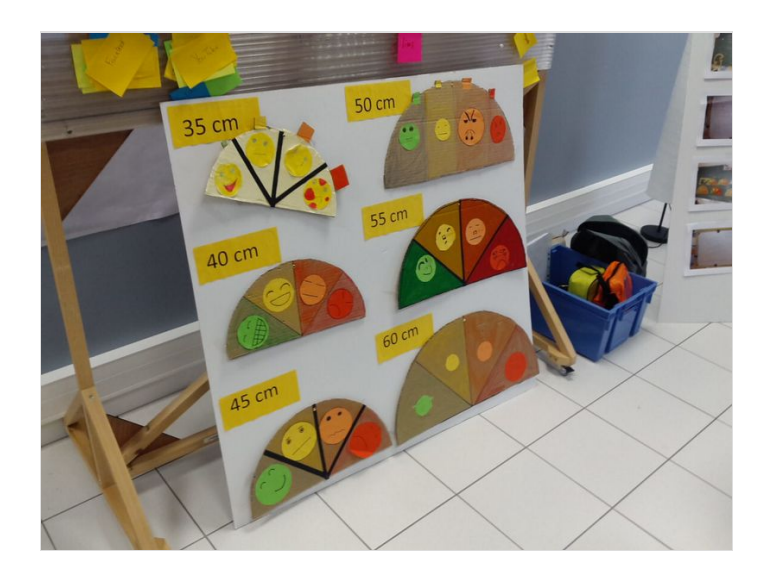

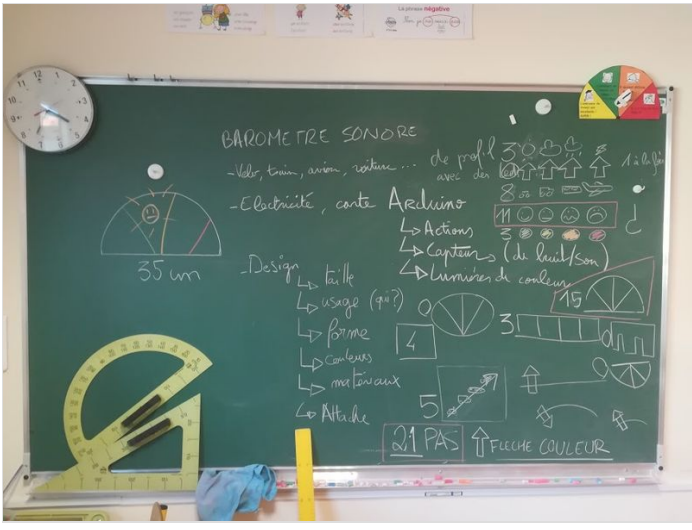

#### <span id="page-2-1"></span>Étape 3 - Construction d'une maquette

Un modèle en carton en trois dimension est construit pour prouver que le concept est possible.

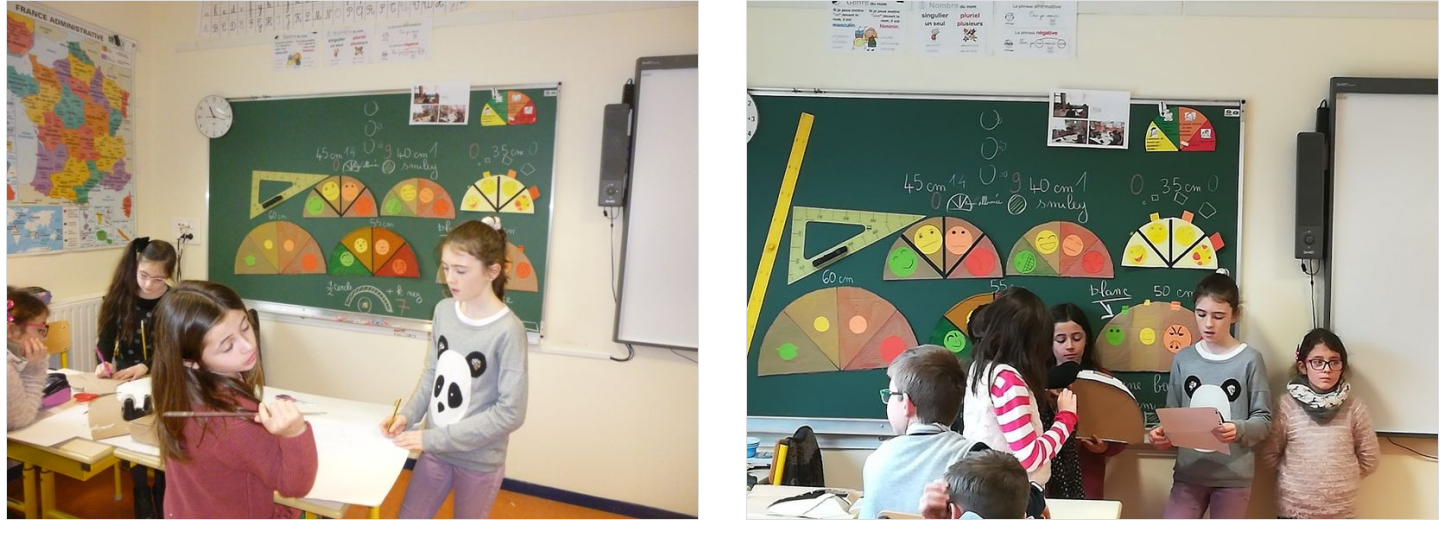

### <span id="page-3-0"></span>Étape 4 - Electronique Arduino

Construire le boitier électronique avec Arduino (hardware).

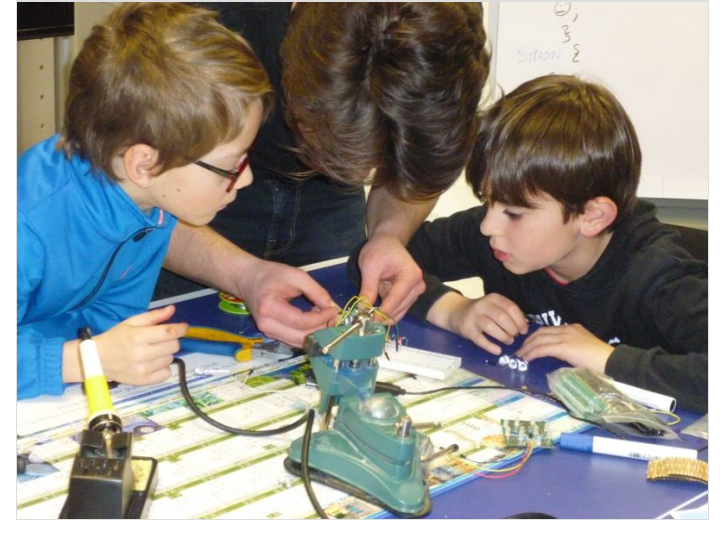

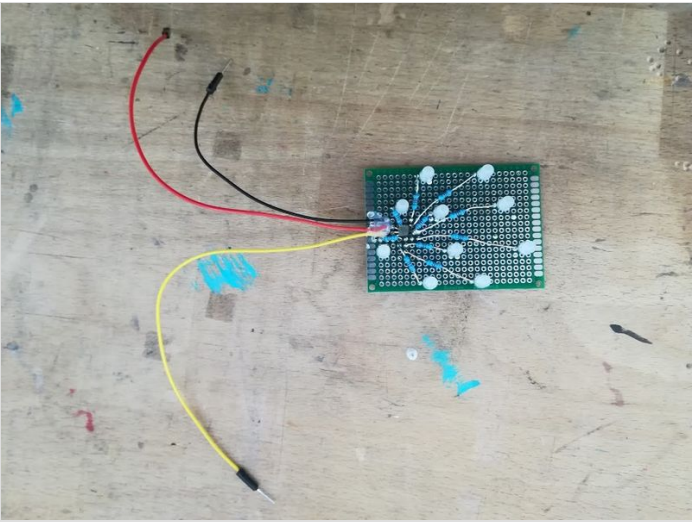

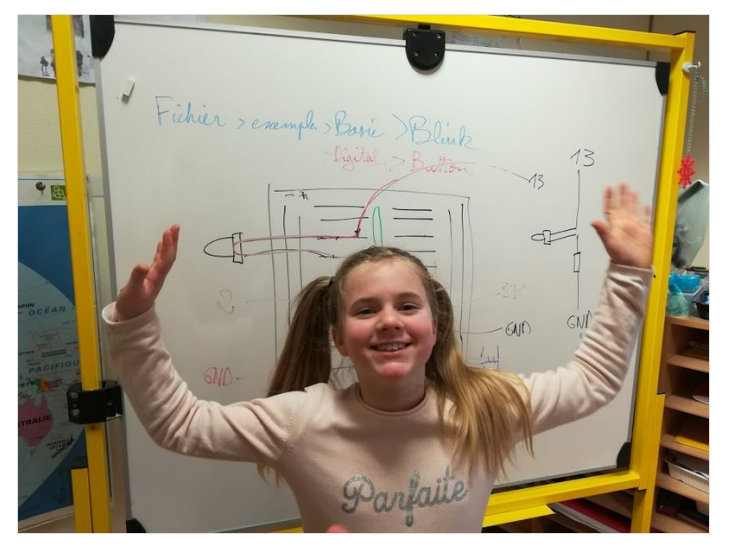

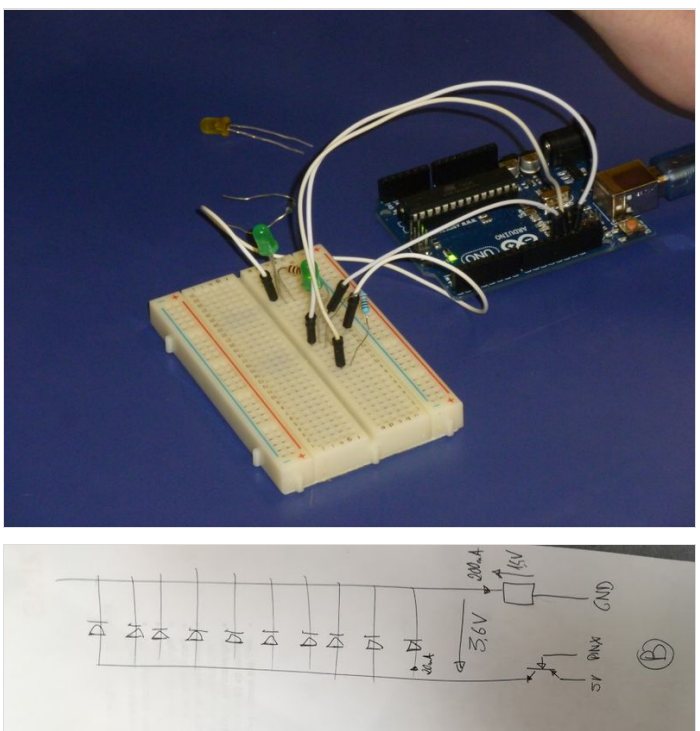

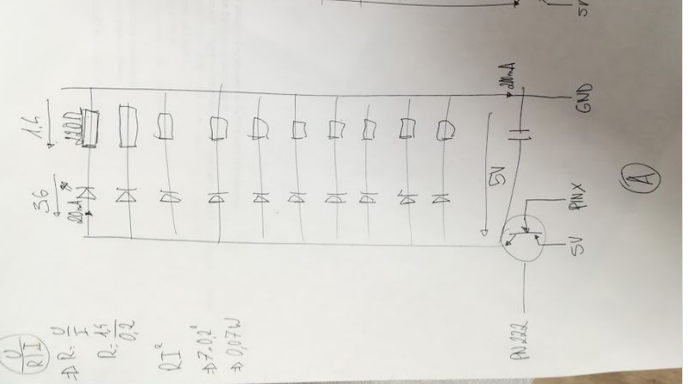

#### <span id="page-4-0"></span>Étape 5 - Programmation du code

Développer le programme informatique, d'abord sur le tableau puis sur l'ordinateur (software).

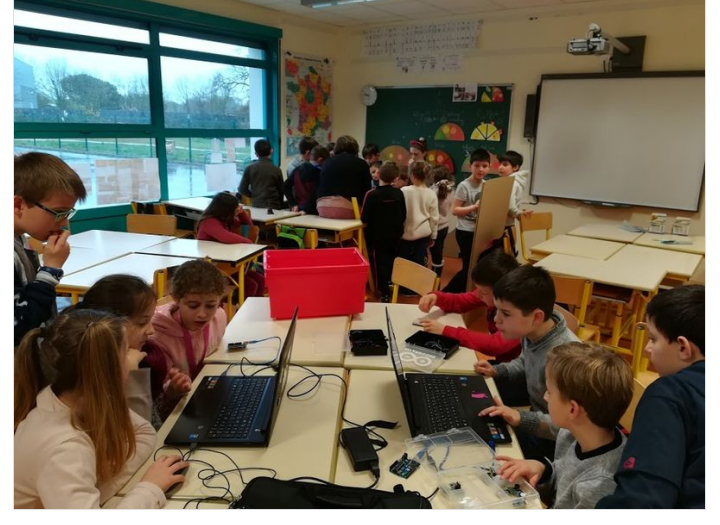

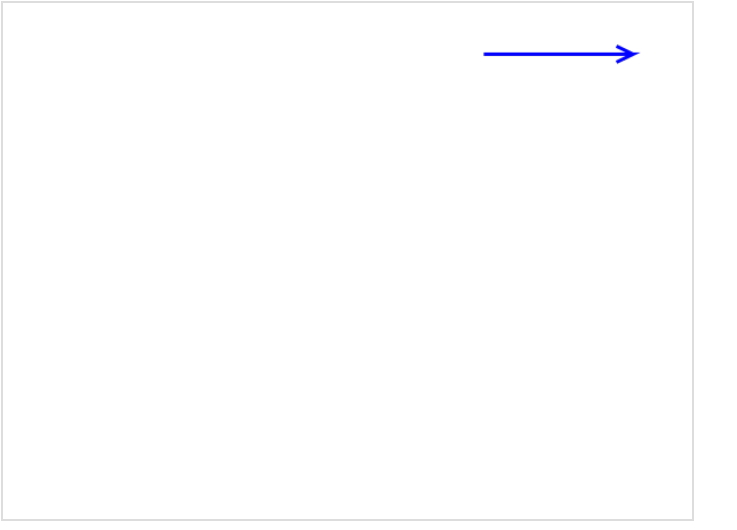

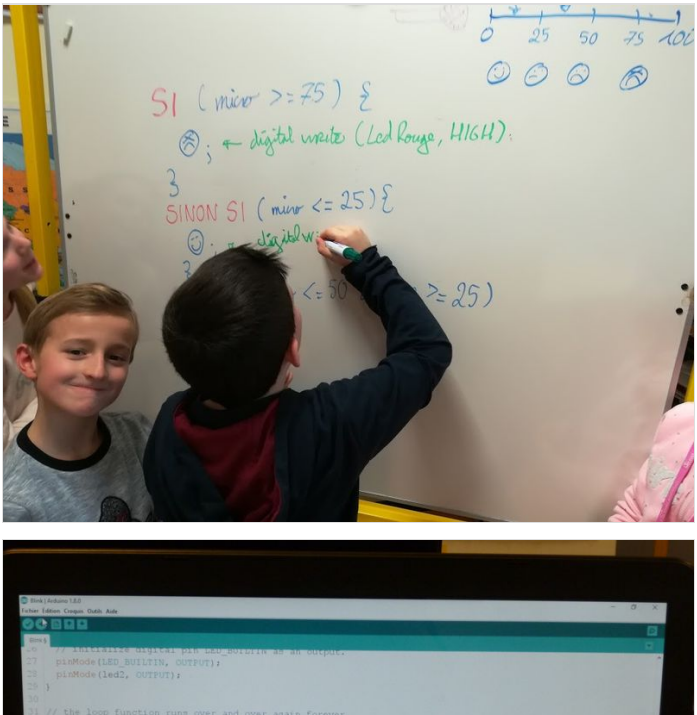

#### <span id="page-4-1"></span>Étape 6 - Découpe laser

Utiliser une machine laser pour découper les parties de la boîte. Ensuite, découper les cercles de couleur dans du plexiglas.

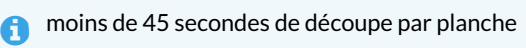

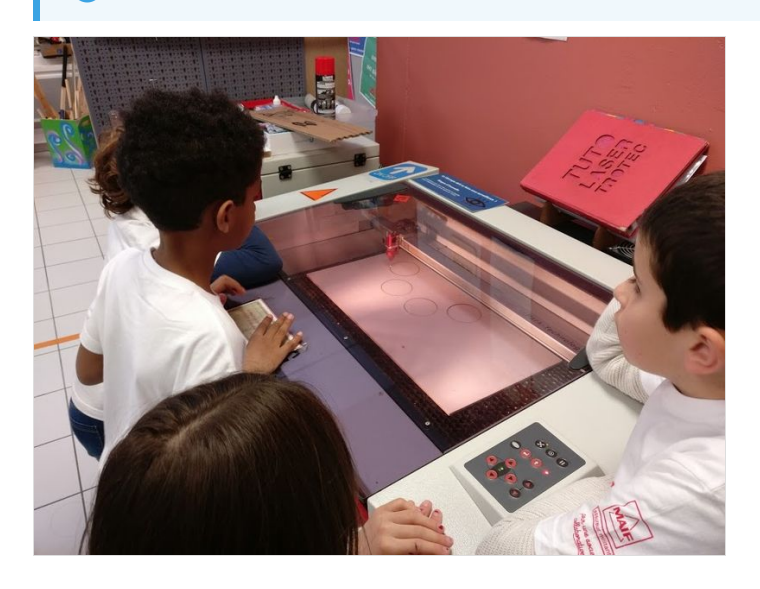

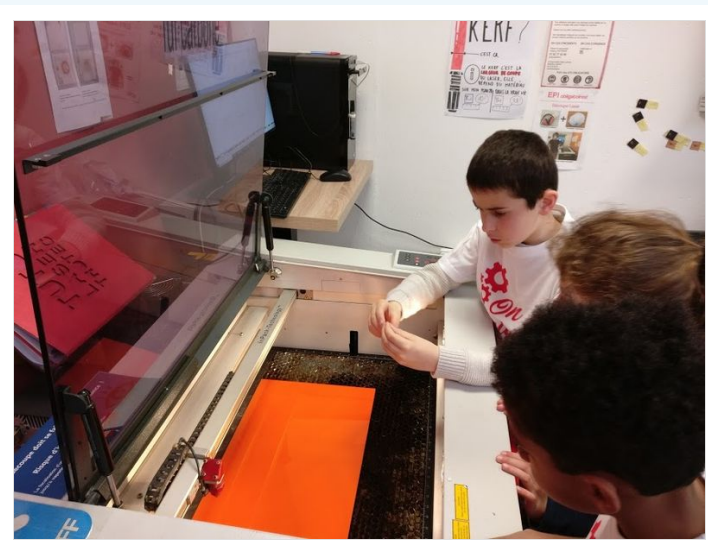

#### <span id="page-5-0"></span>Étape 7 - Assemblage de la boite

Assembler la boîte et la fixer à la colle chaude.

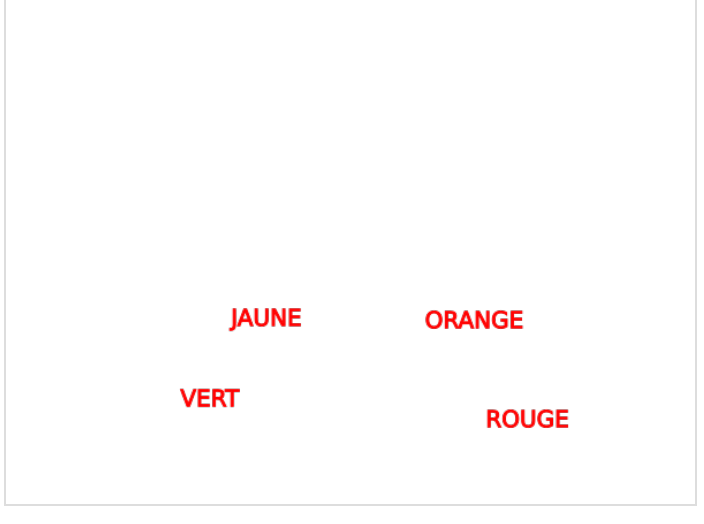

#### <span id="page-5-1"></span>Étape 8 - Fixation des LED

Coller le circuit électronique, avec boitier Arduino et LED.

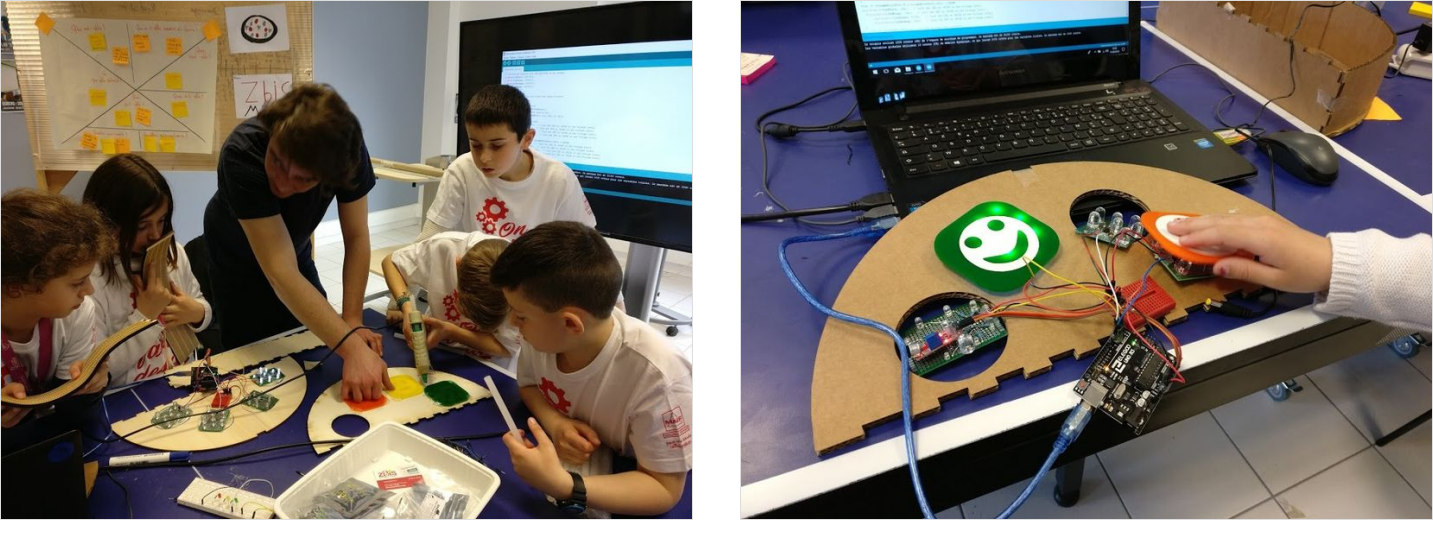

## <span id="page-5-2"></span>Étape 9 - Résultat final

Et maintenant, faites du bruit !

# <span id="page-5-3"></span>Notes et références

Un projet du [fabab](https://wikifab.org/wiki/Group:ZBis) zBis.